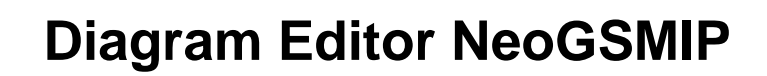

© 2019

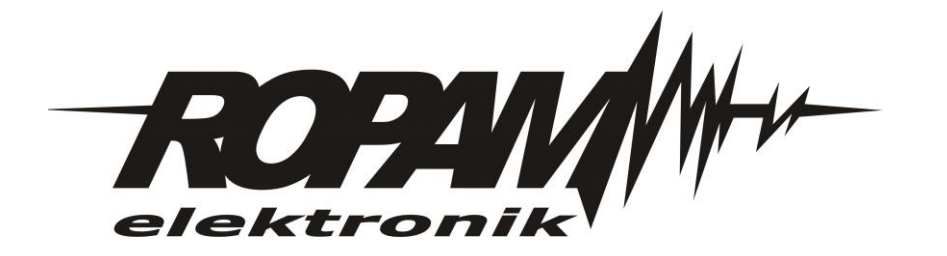

*© 2018* 

#### **© 2018**

*Firma Ropam Elektronik jest wyłącznym właścicielem praw autorskich do materiałów zawartych w dokumentacjach, katalogu i na stronie internetowej, w szczególności do zdjęć, opisów, tłumaczeń, formy graficznej, sposobu prezentacji.*

*Wszelkie kopiowanie materiałów informacyjnych czy technicznych znajdujących się w katalogach, na stronach internetowych czy w inny sposób dostarczonych przez Ropam Elektronik wymaga pisemnej zgody.*

*Wszystkie nazwy, znaki towarowe i handlowe użyte w tej instrukcji i materiałach są własnością stosownych podmiotów i zostały użyte wyłącznie w celach informacyjnych oraz identyfikacyjnych.* 

*Wydruk: grudzień 2018 Wersja: dokumentacji: 1.0*

#### **PRODUCENT**

*Ropam Elektronik s.c. Polanka 301 32-400 Myślenice, POLSKA tel:12-341-04-07 tel: 12-272-39-71 fax: 12-379-34-10 biuro@ropam.com.pl serwis@ropam.com.pl www.ropam.com.pl*

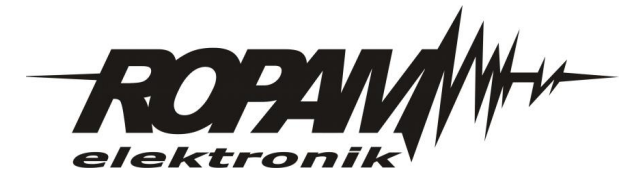

### **Przeznaczenie**

Program umożliwia łatwe i intuicyjne tworzenie logiki dla central alarmowych serii **NeoGSMIP.** Logika tworzona jest z użyciem bloków graficznych, które łączy się wzajemnie w celu uzyskania założonych funkcjonalności. Można w ten sposób rozbudować możliwości centrali. Całość przypomina rysowanie schematów elektrycznych i nie wymaga od osoby projektującej logikę zaawansowanej znajomości programowania. Działanie i funkcjonalność edytora zbliżona jest (z pewnymi ograniczeniami ) do edytorów FDB (Functional Block Diagram) używanych w systemach automatyki przemysłowej. Utworzony schemat zamieniany jest na tekstowy skrypt logiki "rozumianej" przez centralę. Maksymalny rozmiar skryptu wynosi 2048 dla NeoGSMIP i 4096 bajtów dla NeoGSMIP64, a maksymalna ilość zmiennych 100.

• Procedura zapisu schematu logiki do pamięci centrali.

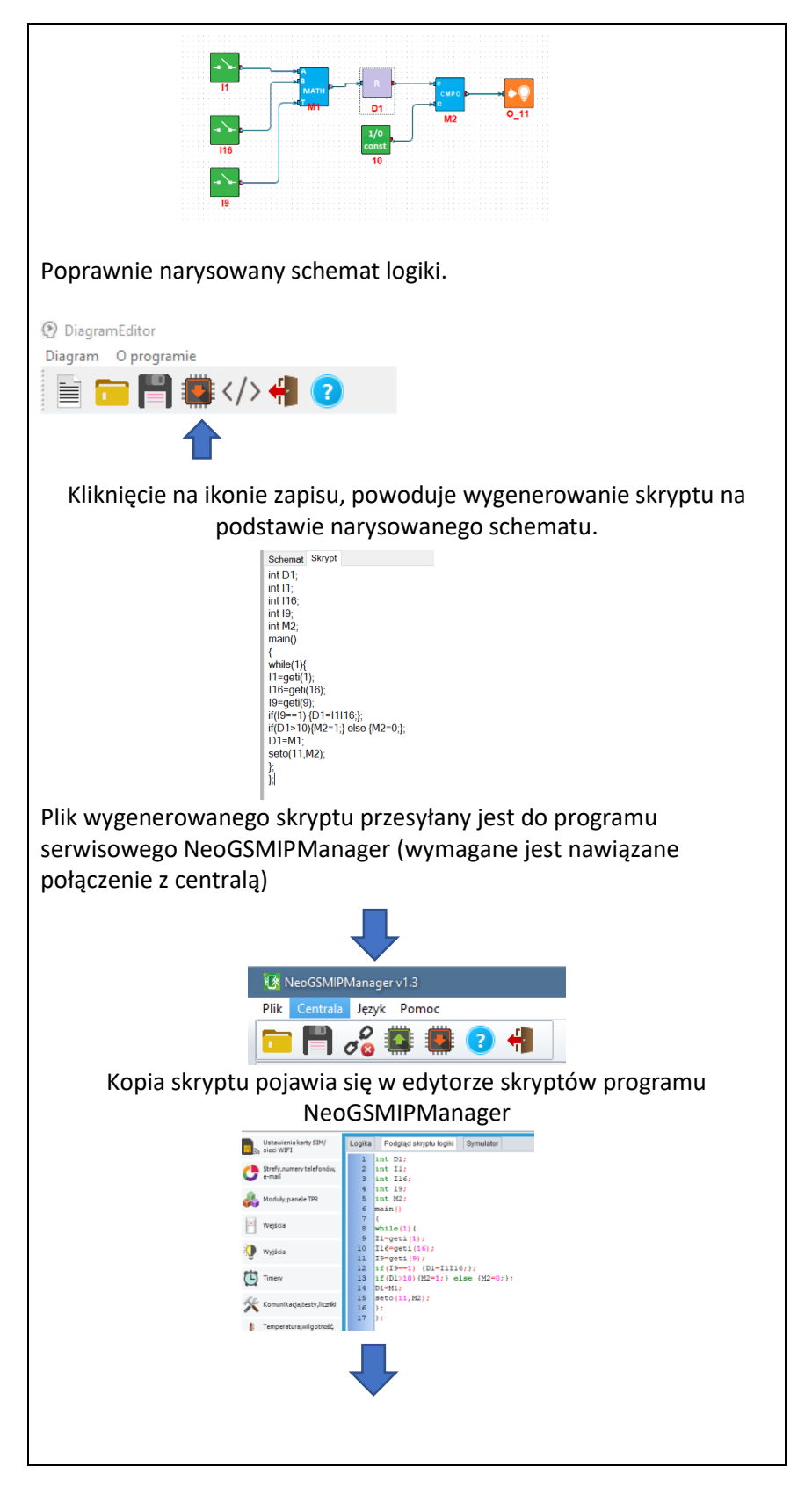

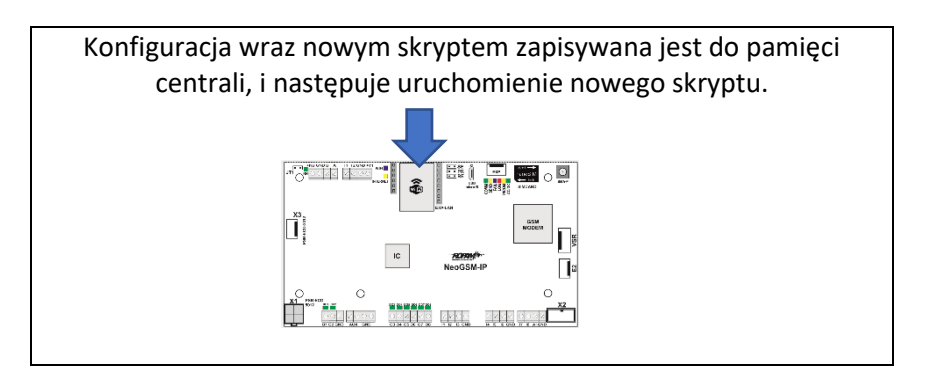

Uruchomienie programu , możliwe poprzez kliknięcie jego ikony na pulpicie lub wybranie 3 opcji z zakładki LogicProcessor w programie NeoGSMIPmanger

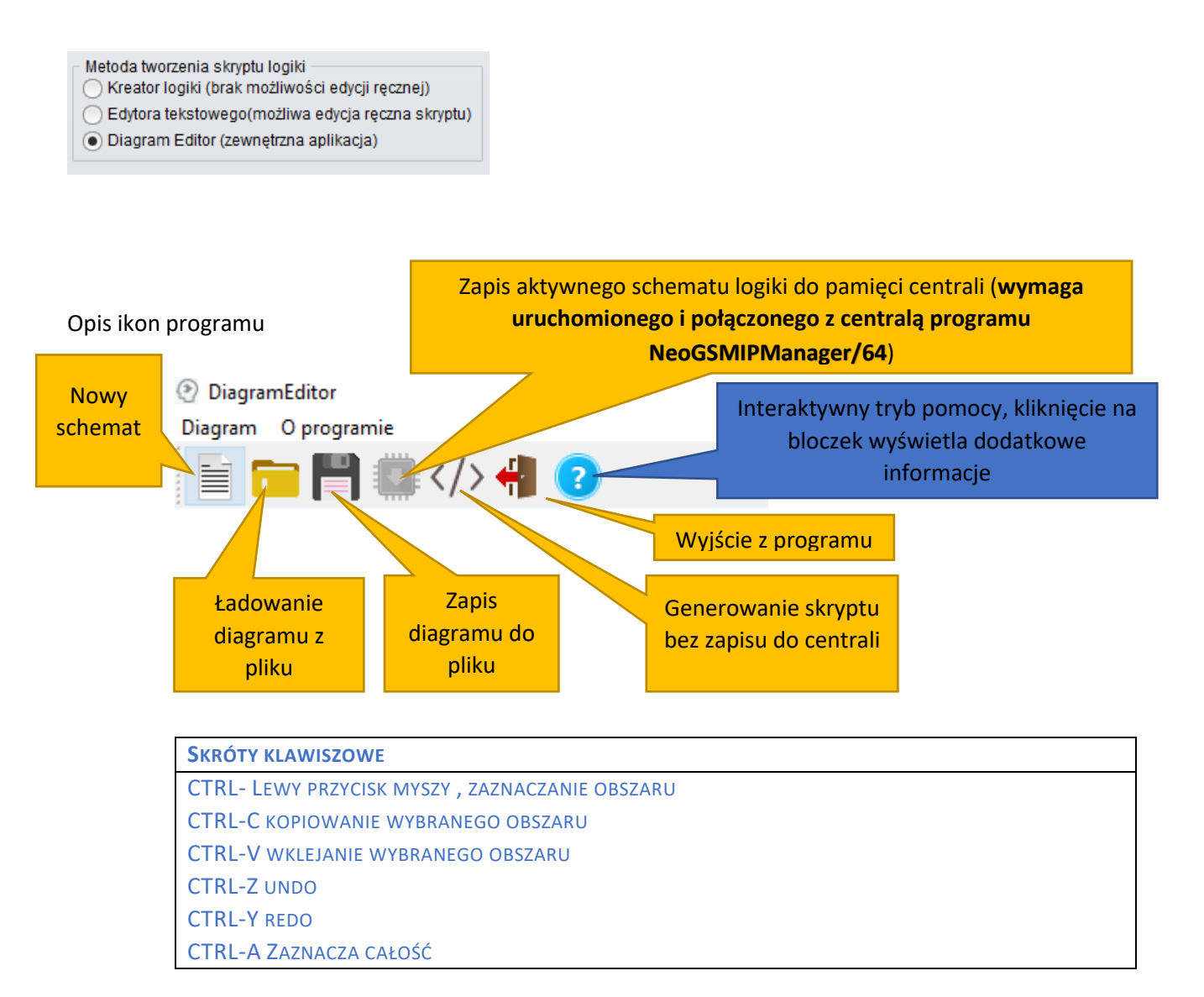

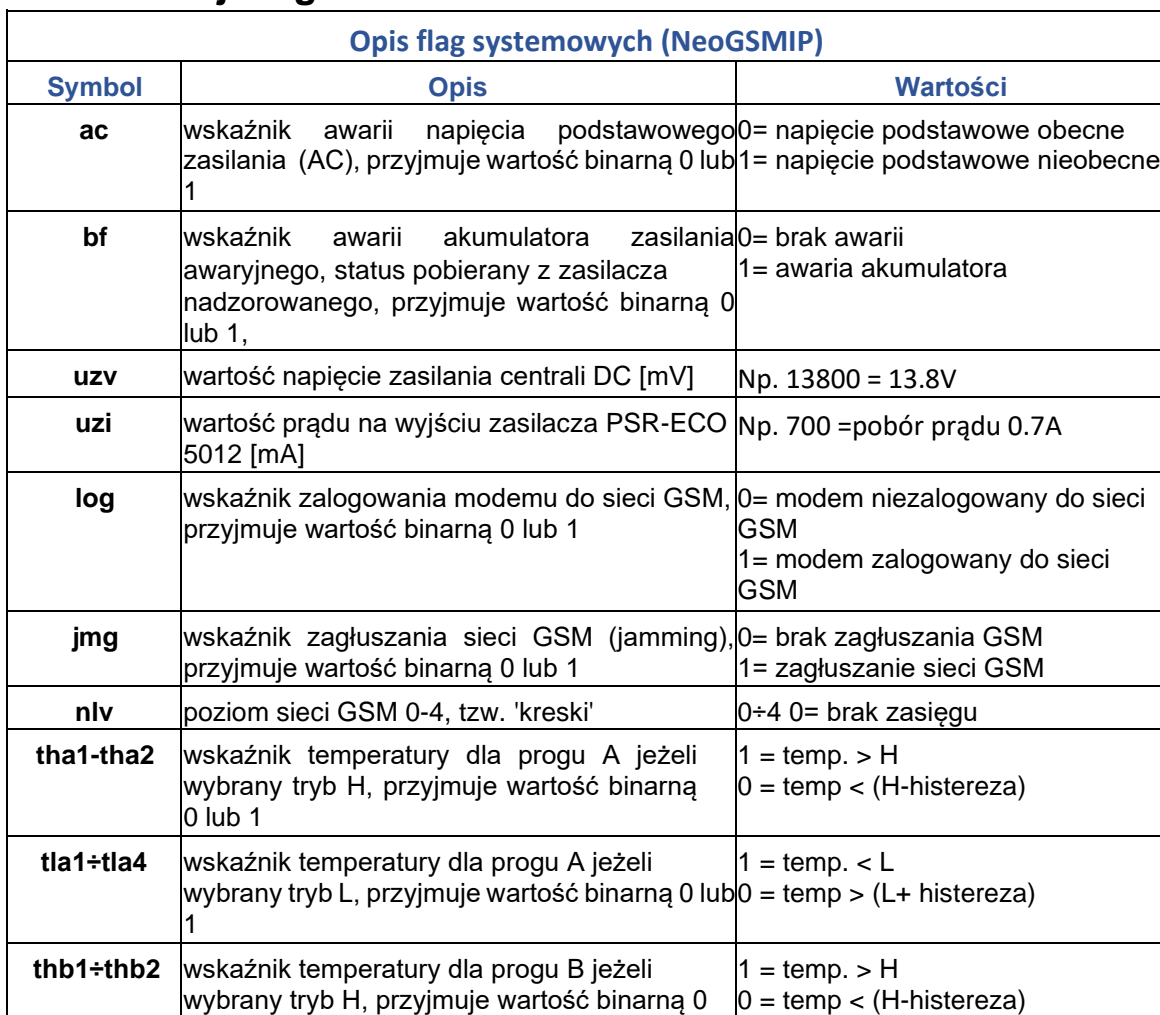

# **1.1 Funkcje logiczne.**

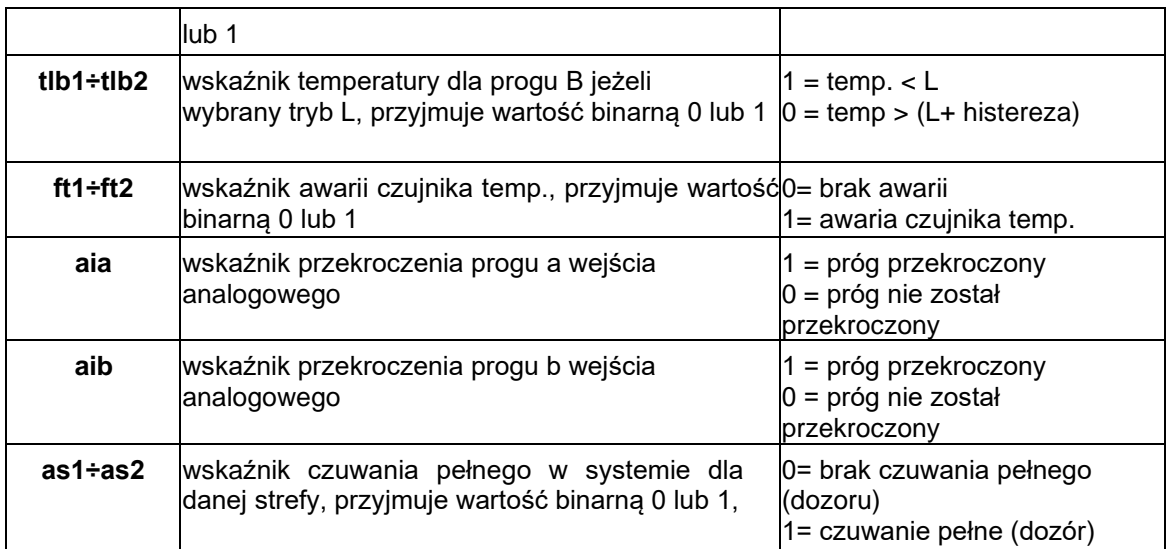

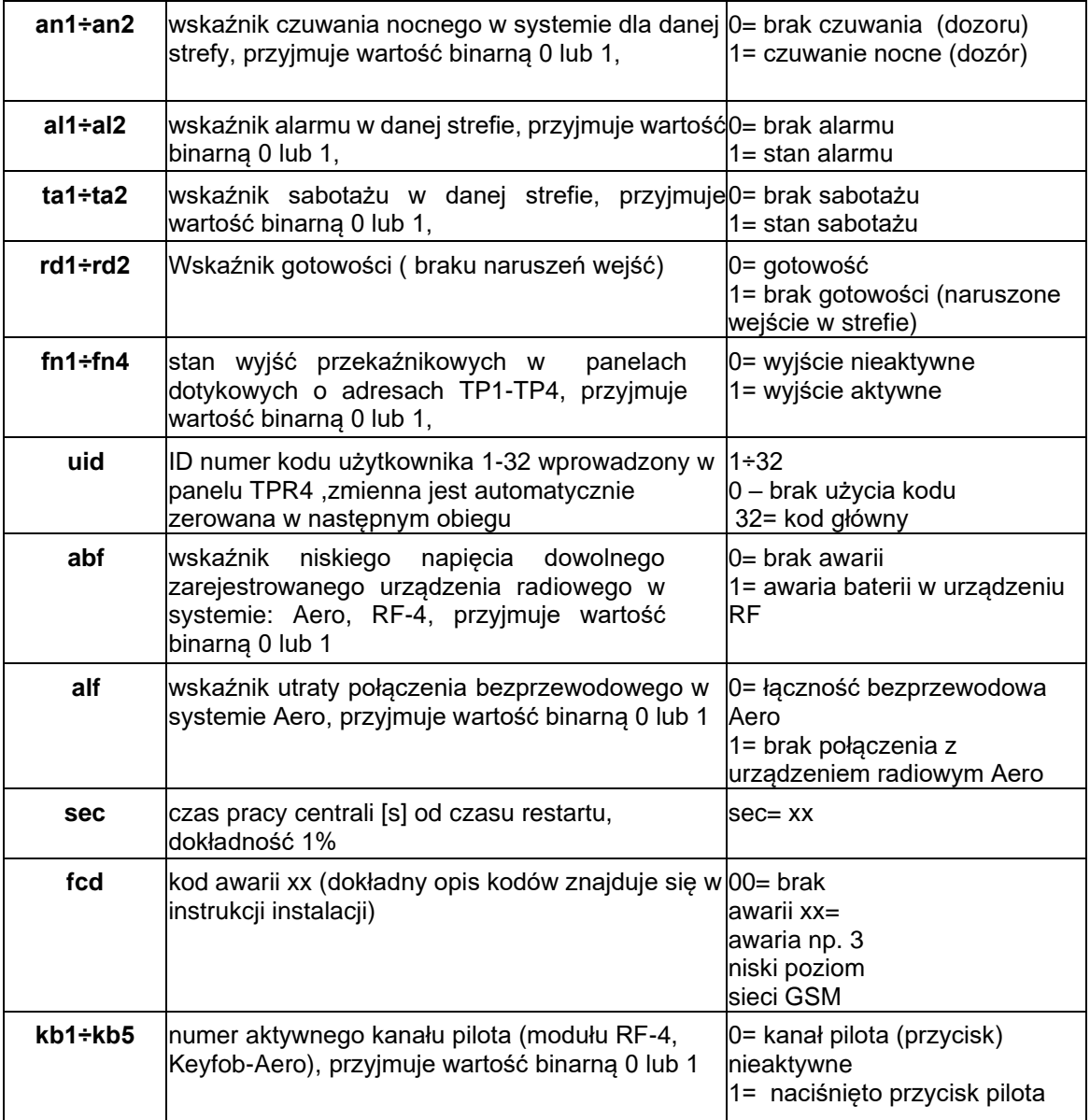

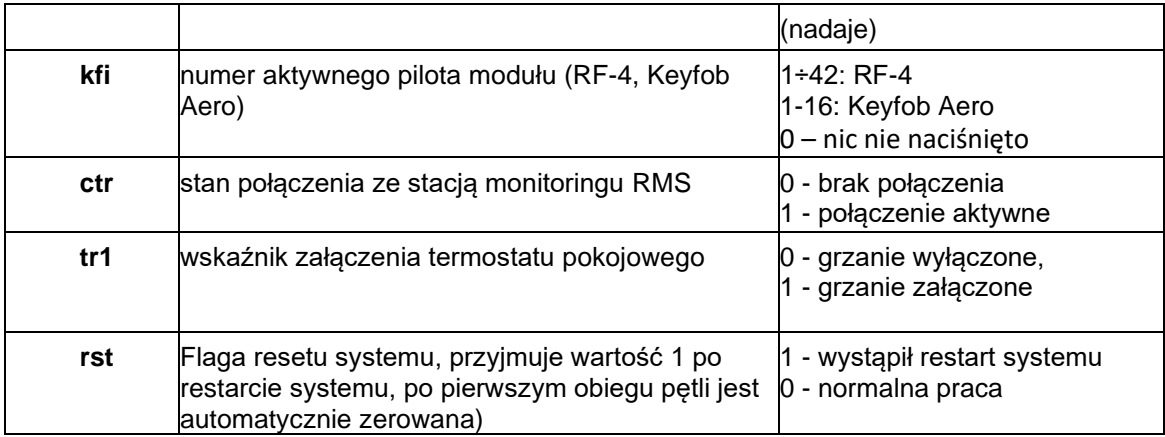

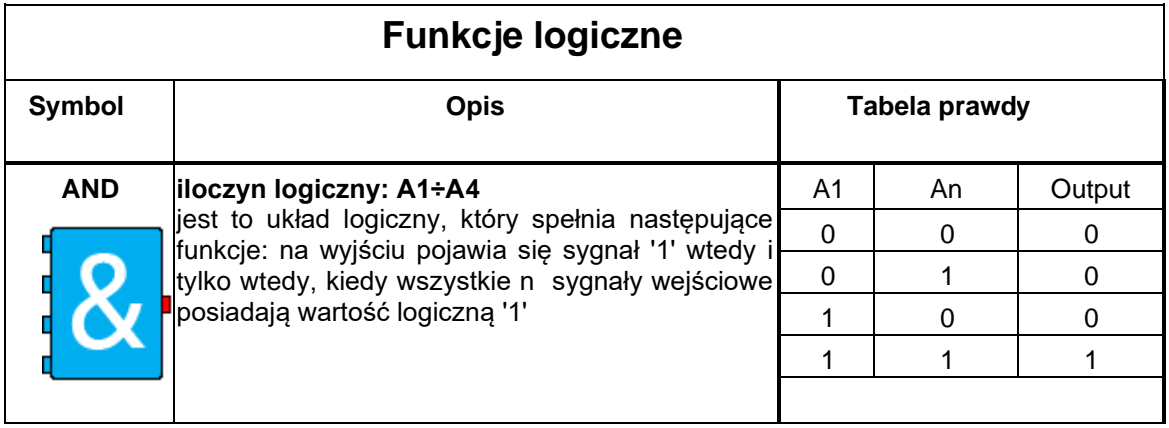

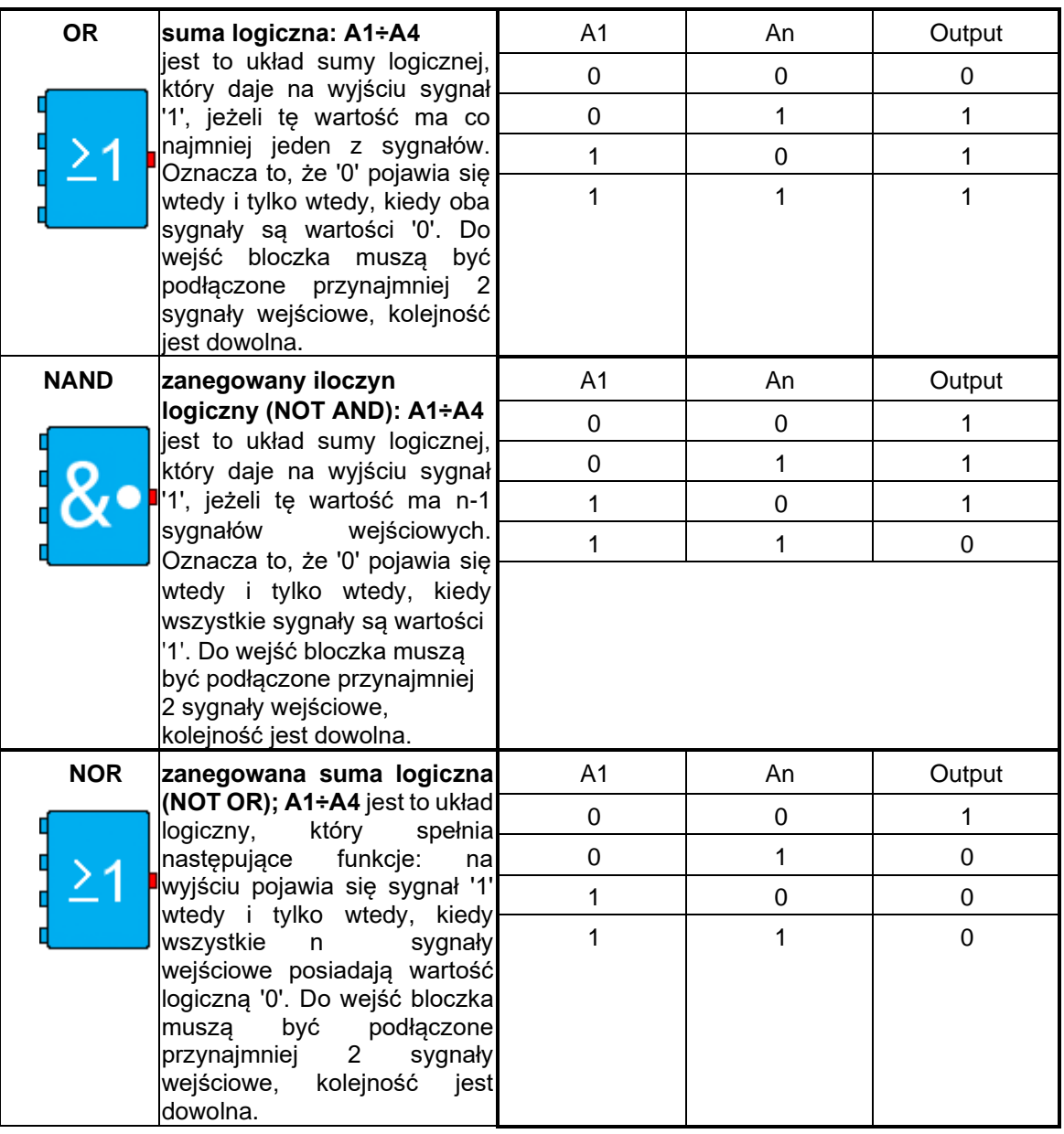

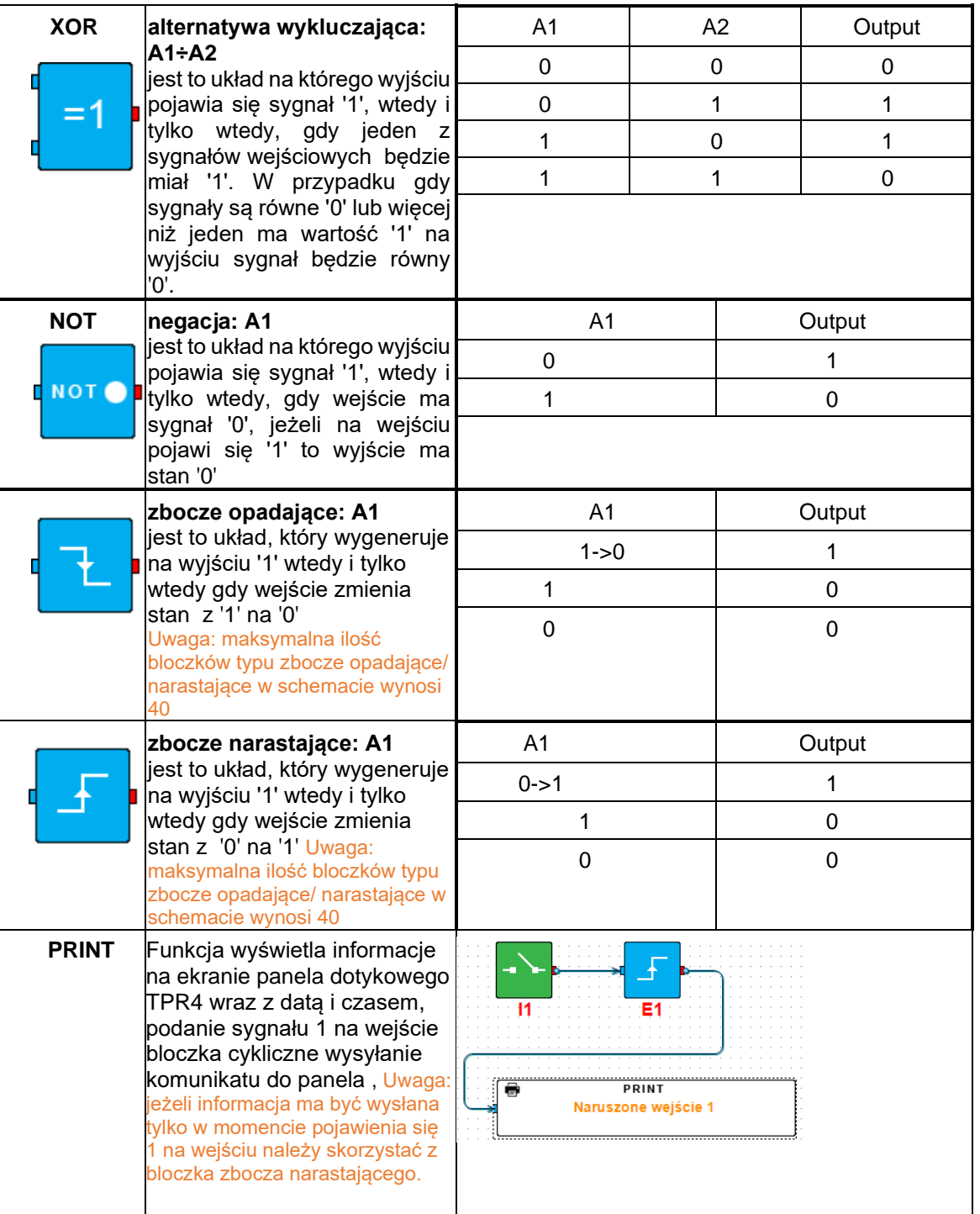

![](_page_9_Picture_143.jpeg)

![](_page_10_Picture_53.jpeg)

## **1.2 Przekaźniki czasowe (timery)**

Funkcje czasowo-logiczne pozwalają na wykonanie programowanych operacji czasowych np. załączenie wyjścia na określony okres czasu, opóźnienie załączenia wyjścia, generowanie impulsów o niezależnym czasie załączenia/ wyłączenia itp. W jednym diagramie można użyć **maksymalnie 20 przekaźników czasowych**.

![](_page_11_Figure_3.jpeg)

![](_page_11_Figure_4.jpeg)

*Rysunek 1Przykład użycia timera*

![](_page_12_Figure_1.jpeg)

![](_page_13_Figure_1.jpeg)

![](_page_13_Figure_2.jpeg)

![](_page_14_Figure_1.jpeg)

![](_page_15_Figure_1.jpeg)

![](_page_16_Figure_1.jpeg)

![](_page_17_Picture_63.jpeg)

![](_page_17_Picture_64.jpeg)

![](_page_18_Picture_132.jpeg)

![](_page_19_Picture_142.jpeg)

![](_page_20_Picture_100.jpeg)

![](_page_21_Picture_34.jpeg)

![](_page_22_Picture_10.jpeg)

*Rysunek 2 Przykładowy diagram logiki*

![](_page_23_Picture_5.jpeg)

![](_page_24_Picture_0.jpeg)